Information till filmare **Örebrocupen Handboll** 

Solidsport Broadcaster:

- 1. Logga in appen Solidsport Broadcaster:
	- 1. Email: orebrocupen@solidsport.com
	- 2. Lösen: allsports
- 2. Välj rätt match från listan. Kontrollera både starttid och lagen på planen, tänk på att turneringen kan vara försenad, dubbelkolla så rätt lag är på planen.
- 3. Klicka på välj och bekräfta att det är denna match du ska filma.
- 4. Om starttiden är nådd börjar sändningen direkt. Annars räknar den ner till matchstart. Skulle matchen börja tidigare klickar du på starta nu.
- 5. Du behöver sedan bara fokusera på att filma och starta tiden så den stämmer mot matchklockan.
- 6. När du är HELT säker på att hela matchen är slut klickar du på avsluta. Tänk på att matcher kan ha förlängning osv som ska filmas. Du bekräftar sedan detta med ja.
- 7. Välj sedan nästa match i listan och börja om från punkt 2.

Viktig att tänka på:

- Följ spelet genom kameran. Tittare blir lite arga om man missar att följa med spelet :)
- Allt du säger bakom kameran hörs i sändningen.

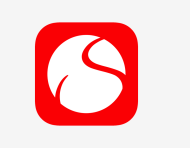

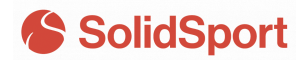